# User's Guide

for

# CMacTEX Version 4.5

by

# Thomas R. Kiffe

April 2009

# **Contents**

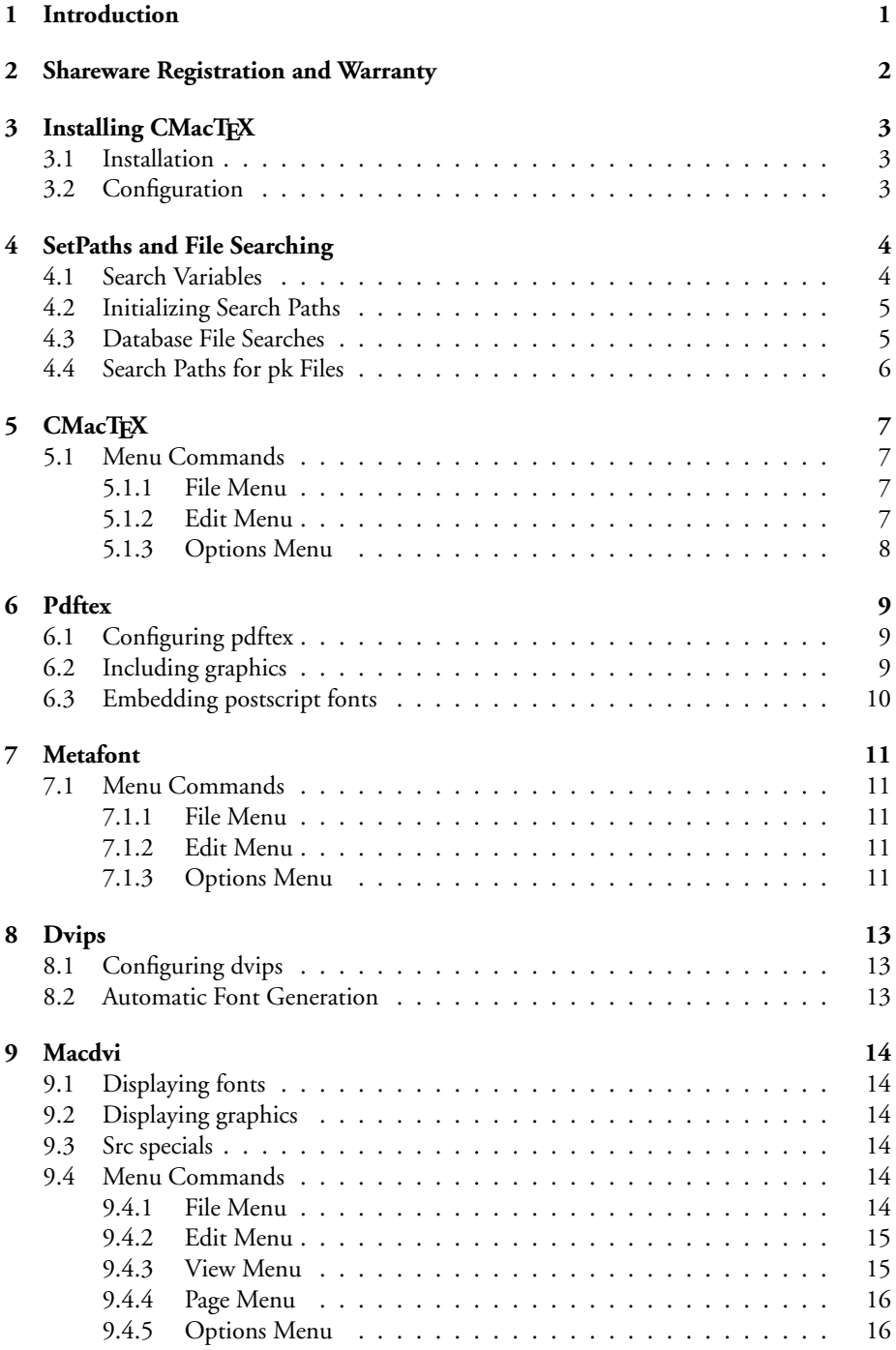

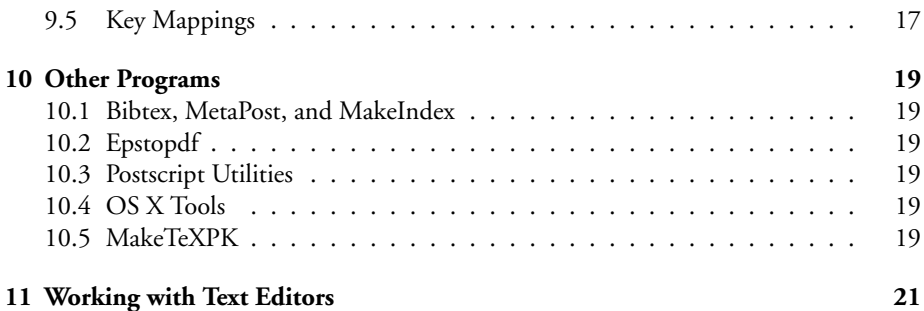

# **1 Introduction**

CMacTFX is an implementation of TFX for Mac OS X which includes pdftex, metafont, metapost, bibtex, makeindex, maketexpk, dvips, macdvi, and several utilities for manipulating TFX fonts, Postscript files and Postscript fonts. CMacTFX can be configured to work in an integrated fashion with BBEdit, TextWrangler, and Alpha. This version of CMacTEX requires at least OS 10.2 and universal binaries are available for Intel Macs.

- The CMacTeX program is the control center when typesetting a document. From it you issue commands to typeset the document, to convert dvi files to Postscript, to make indices and bibliographies, to convert Postscript to PDF, and to view dvi, Postscript, or PDF files.
- Pdftex can generate either pdf or dvi output.
- Maketexpk can generate pk files from Metafont sources and from pfb Postscript fonts. It can be called automatically by macdvi to generate missing pk files.
- Macdvi is the dvi previewer supplied with CMacTEX. It can display certain types of included eps graphics, has full support for color, and can display the Postscript fonts by converting them to pk format.
- Dvips has been upgraded to version 5.97 and provides better support for partial downloading of Postscript fonts. The dvips manual is available in pdf format.
- MacGhostView 4.5 is an independent suite of programs for viewing postscript files and converting postscript files to other formats. It is used by macdvi to display included eps graphic files and is used by maketexpk to convert postscript fonts to pk format. These programs are available as a separate download.

This manual only attempts to explain how CMacTFX works as a TFX installation. It does not try to explain any of the subtleties of TEX. For this kind of information you should consult any of the numerous books on TEX.

All of the programs included with CMacTFX share a common interface and this manual will discuss only a few of the programs in detail.

# **2 Shareware Registration and Warranty**

The shareware registration fee for CMacTFX is US \$35 for a single user. A site license (up to 100 users) is available for US \$350. The fee is the same even if you are using only a part of CMacTEX. A registered user is entitled to free updates and technical support. When you pay the registration fee, I will send you a password via e-mail that will dismiss those nagging dialog windows. This password also works with MacGhostView. You can pay the registration fee by credit card through PayPal (*http://www.paypal.com*, my PayPal ID is tom@kiffe.com) or Kagi Shareware (*https://order.kagi.com/?TK* ). I prefer registrations through PayPal since their processing fees are much lower than those of Kagi. If you are paying the registration fee by a check drawn on a US Bank or an international money order, you can send the payment directly to me and thus avoid the additional delay in receiving your password. If you send a check, make sure that it is payable to me.

Thomas R. Kiffe P.O. Box 9910 College Station, Texas 77842 USA

Be sure to include your e-mail address with your remittance.

Tom Kiffe hereby disclaims all warranties relating to this software, either expressed or implied, including without limitation any implied warranties of fitness for a particular purpose. Tom Kiffe will not be liable for any special, incidental, consequential, indirect or similar damages due to loss of data or any other reason, even if Tom Kiffe or an agent of his has been advised of the possibility of such damages. In no event shall Tom Kiffe's liability for any damages ever exceed the price paid for the license to use the software, regardless of the form of the claim. The person using the software bears all risk as to the quality and performance of the software.

Any comments, suggestions, questions, and bug reports may be sent to me via e-mail. My address is *tom@kiffe.com*.

# **3 Installing CMacTEX**

## **3.1 Installation**

The installation of CMacTEX is really quite simple. CMacTEX comes with default search paths and, if you follow the steps below, you should not have to set any paths yourself in order to get CMacTEX up and running. Later you can set your own search paths after you have decided how to organize all of the files included in CMacTEX.

- 1. Unpack cmactex45.dmg.zip and move the CMacTeX 4.5 folder to any location you wish.
- 2. If you are using BBEdit or TextWrangler open the BBEdit support folder and move the scripts to your Library/Application Support/BBEdit/Scripts folder.
- 3. Unpack macghostview.dmg.zip and move the MacGhostView folder to any location you wish.

CMacTEX 4.5 comes with two sets of programs. The **binaries** folder contains versions of the programs which run under any version of OS X. The **binaries-intel** folder contains universal binaries which require at least OS 10.4.11. Unless you have an Intel Mac I suggest that you use the programs in the **binaries** folder. The folder you don't use should be removed from the CMacTEX 4.5 folder.

# **3.2 Configuration**

Launch the **setpaths** program to create the CMacTeX Preferences file.

Choose the **Initialize default search paths** item under the **File** menu. You will have to do this whenever you add any files or folder to the texmf-cmt, texmf-local or texmf folders. Now choose **Use databases for file searches** under the **File** menu.

# **4 SetPaths and File Searching**

A typical TEX installation consists of thousands of support files distributed over hundreds of folders. The programs in a TEX distribution must be able to find these files efficiently. CMacTEX organizes its support files in accordance with the TEX Directory Structure implemented in most TEX installations. The support files common to any TEX installation are contained in a texmf folder. Inside this folder the files are organized by type. Generic files supplied by the user are organized in a similar fashion inside a folder called texmf-local or texmf-user. Files specific to CMacTFX are organized inside a folder called texmf-cmt.

The folders, if they exist, must have these names and they must be located in the same folder as the binaries folder. If you wish to keep a texmf tree outside of the binaries folder, make an alias to the folder and put the alias inside the binaries folder. The name of the alias must be one of texmf-cmt, texmf-user, texmf-local, or texmf. CMacTEX first searches the texmf-cmt folder, then the texmf-user folder, then the texmf-local folder, and finally the texmf folder.

The sole function of the setpaths utility is to set the search paths used by CMacTEX. The default search paths built into CMacTEX will work only if you have followed the installation instructions exactly so that all of the programs are in the binaries folder and all support files are in folders or aliases named texmf, texmf-local, texmf-user, and texmf-cmt. Setpaths resolves all aliases when it initializes search paths so you can use aliases to refer to particular folders located outside the texmf folders.

You must initialize search paths whenever you add new files or folders to any of the texmf folders. The expanded search paths are stored in the CMacTEX preferences file, CMacTeX Preferences, which is in your Preferences folder. If this file is not present or it is corrupted, CMacTEX will not be able to find any support files. I recommend that you periodically make a copy of CMacTeX Preferences and store it in a safe place. If CMacTeX Preferences becomes corrupted you will have a current replacement file and will not have to configure CMacT<sub>E</sub>X from scratch.

The characters /, %, and 'nonbreaking space' (option-space on a Macintosh, ascii code 202) are special and may not be used in file and folder names. CMacTEX uses Unix style path names internally and  $\ell$  is the Unix directory separator. If you are transferring, from a Unix platform, a complex document that contains Unix paths, CMacTEX will translate those paths automatically into Macintosh paths. Some TEX programs do not work correctly if a file or folder name contains a space character. Since a space character in a file or folder name is quite common on a Macintosh, CMacT<sub>E</sub>X internally converts a space character to a nonbreaking space and vice versa. The % symbol is used to specify special search paths for pk files. Make sure that no files or folders in your TFX tree have names containing a /, %, or 'nonbreaking space' before you run setpaths.

#### **4.1 Search Variables**

Here is a brief summary of the search variables used by CMacTEX. More detailed information on how a particular program uses a search path is included with that program.

TEXINPUTS pdftex searches these folders for tex macro files and cfg files.

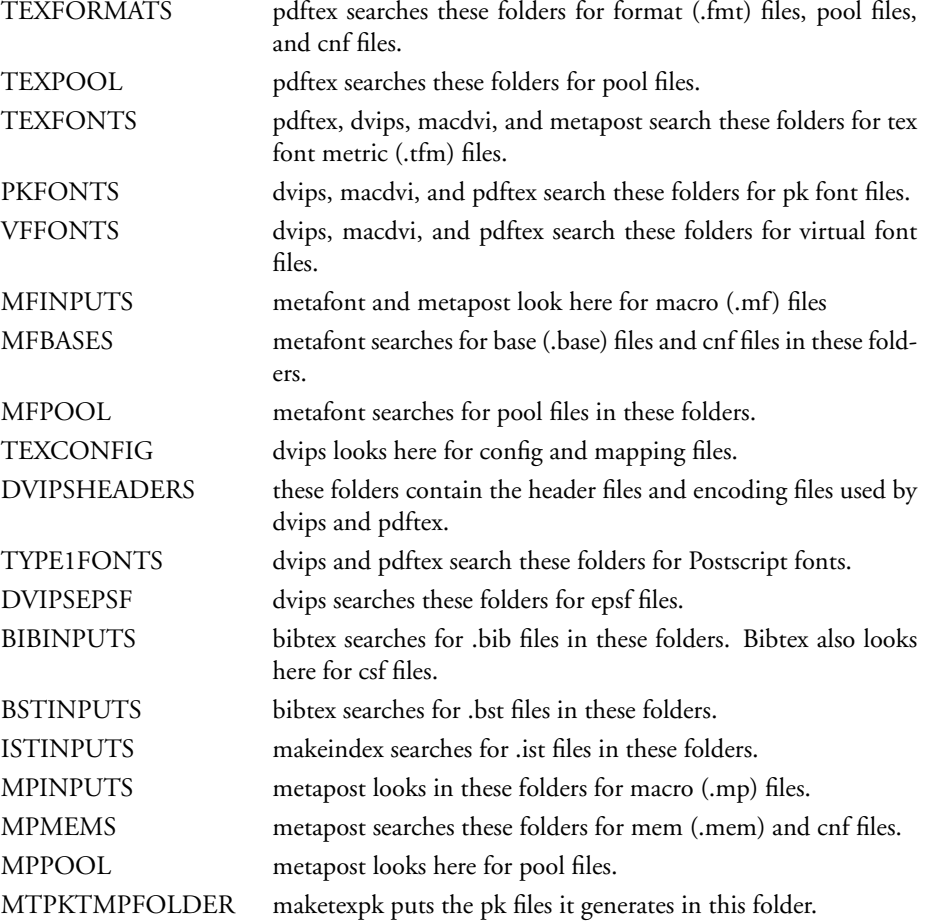

The default folders that are used by these variables are listed in the file default.paths. If you are not using a TDS tree structure you can use this file as a template for creating your own search paths.

## **4.2 Initializing Search Paths**

Under the **File** menu setpaths has two commands for initializing search paths. To set the default search paths select **Initialize default search paths**. If you have created your own default.paths file you can use it to set search paths by selecting **Initialize search paths from file**. Setpaths will expand all search paths, resolve any alias folders, and write the database files.

## **4.3 Database File Searches**

CMacTEX can be configured to search databases for macro and font files rather than searching your hard drive. Database searching is considerably faster than disk searching, especially if a large number of files have to be found. The databases are used by pdftex, macdvi, and dvips. The databases are created whenever you initialize search paths and they are placed in the CMacTeX folder inside your Library:Application Support folder. Database searching can be turned on and off with the **Use databases for file searches** item under the **File** menu.

#### **4.4 Search Paths for pk Files**

Dvips, macdvi, and pdftex can generate missing pk files from appropriate metafont sources by calling maketexpk. The default configuration for CMacTFX organizes pk files by metafont mode and dpi. It may be necessary for maketexpk to create new folders when generating pk files and these folders must be searched when programs are looking for pk files. Since setpaths can handle only existing folders when it initializes search paths, a method had to be created for handling new pk files and folders . This is done by creating the variable search path texmf-cmt/pk/%m/%d/%f.%dpk. Dvips, macdvi, and pdftex use this variable search path when looking for pk files and maketexpk uses it when creating pk files. The general rule is that if a % character is found in a path, the following substitutions will be made, and then a search will be made for the resulting file. %f is replaced by the font name, %d is replaced by the font size in dots per inch, and %m is replaced by the Metafont mode. Note that the variable search path must expand to the full file name, including the path from the pk folder, rather than just the name of a folder. If you just used texmf-cmt/pk/%d instead of texmf-cmt/pk/%m/%d/%f.%dpk, dvips, macdvi, and pdftex will try to open .../texmf-cmt/pk/329 when looking for cmr10.329pk, for instance, and this is not what is intended. This variable search path must expand to a file name after the substitutions are made.

# **5 CMacTEX**

CMacTeX is the command center when typesetting a document and is probably the only program you will launch from the Finder. From CMacTeX you can issue commands to typeset your document with either the plain or latex format, launch the dvi previewer, convert the dvi file to Postscript, launch the Postscript viewer, convert Postscript to PDF, launch the PDF viewer, make indices and bibliographies, and build format files.

# **5.1 Menu Commands**

### **5.1.1 File Menu**

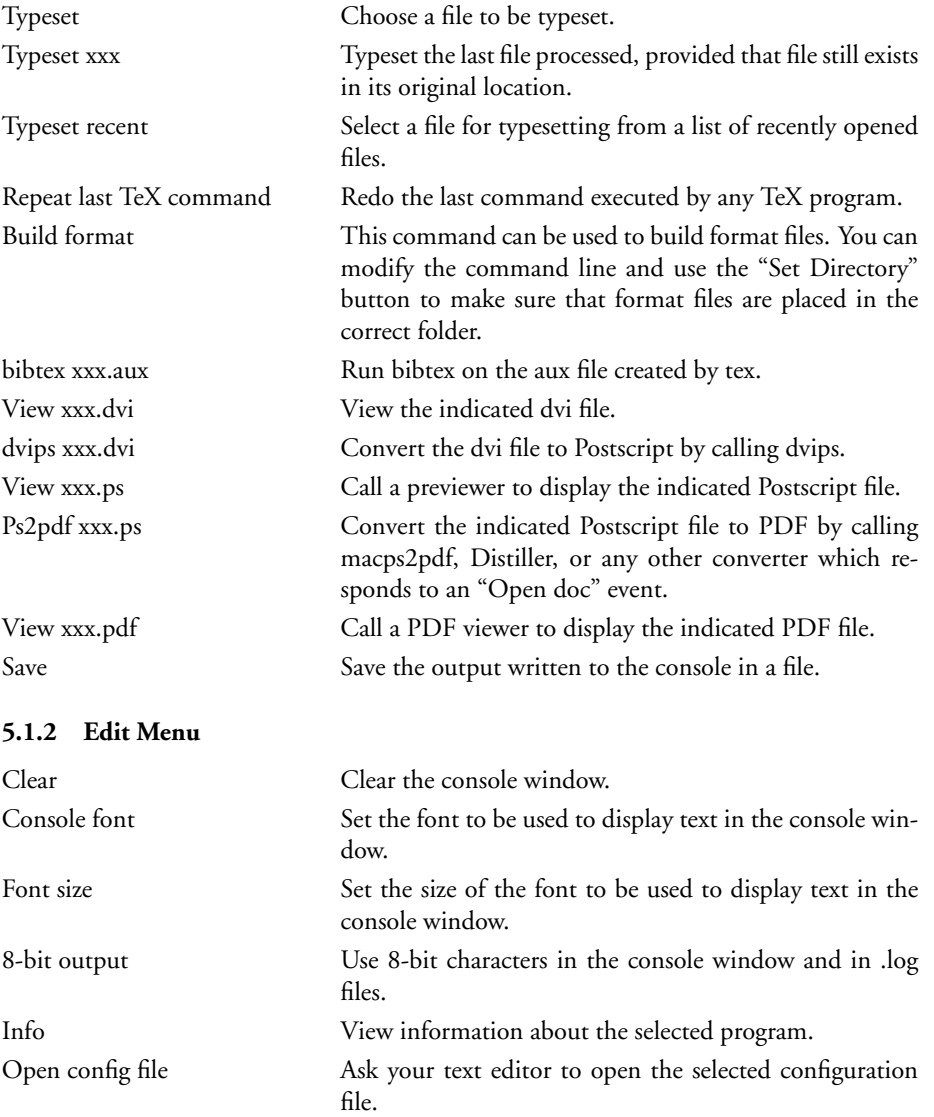

#### **5.1.3 Options Menu**

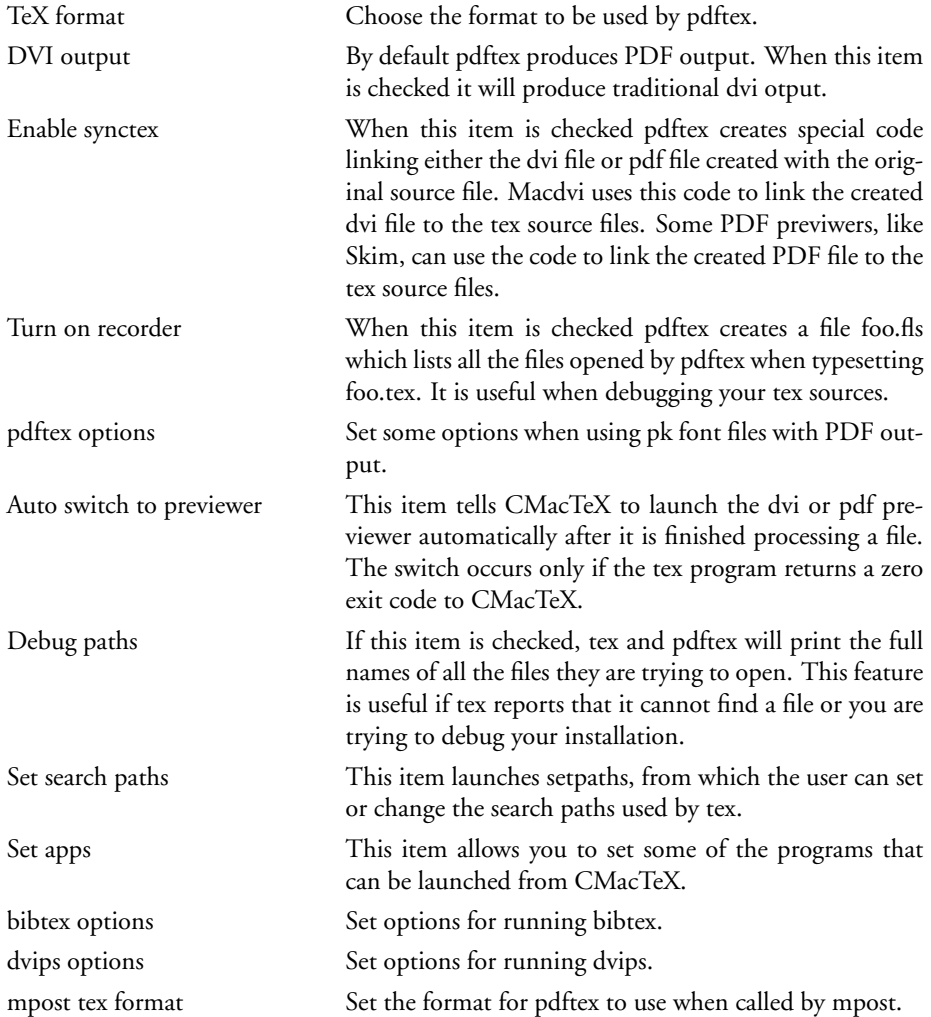

The **Apps** Menu can be used to run selected programs from CMacTeX. When any item under this Menu is selected, a dialog window appears in which you specify input and output files for the selected program. The **Transfer** Menu simply allows the user to launch some other program.

# **6 Pdftex**

CMacTeX includes pdftex for converting tex source files. It can produce either a traditional dvi file or a PDF file. The program has no useful interface. It is designed to be called by CMacTeX for typesetting a document and there is no reason to launch it directly.

When launched pdftex read a configuration file pdftex.cnf. This file has settings for various memory parameters used by pdftex and it is searched for in the folders specified by the TEXFORMATS variable. If this file is not found, the program will use built-in values for its memory parameters. If the program prints any error messages about its memory capacity being exceeded, you may want to increase some of the values specified in this file. Changing these parameters may require you to rebuild your format files.

CMacTeX includes two prebuilt formats, pdftex and pdflatex. You to easily build your own custom formats.

- The pdftex format is the plain format built with the extended features of eTFX.
- The pdflatex format is the latex format built with the extended features of eTFX.

Pdftex requires that a number of paths be set correctly in order for it to work at all. The paths used include TEXFONTS, TEXINPUTS, and TEXFORMATS. TEXFONTS is the list of folders in which pdftex looks for tfm files, TEXINPUTS is the list of folders for macro (.tex) and style files, and TEXFORMATS is the list of folders for format(.fmt) files.

## **6.1 Configuring pdftex**

There are two default settings for pdftex that you may wish to change, paper size and hyphenation patterns.

- The default paper size used by pdftex is letter. To change to a4 or any other paper size you must edit **pdftexconfig.tex**.
- By default pdftex only includes hyphenation patterns for US English. To add hyphenation patterns for other languages you must edit **language.dat** for plain tex and **language.def** for latex.

All three of these files are located in the folder texmf/tex/generic/config. Changing either paper size or hyphenation patterns requires you to rebuild all pdftex format files.

## **6.2 Including graphics**

When pdftex is in PDF mode it includes any graphic files in its final output. Most graphics programs produce encapsulated postscript files (eps) files. These files must be converted to PDF format before running pdftex. CMacTeX includes **epstopdf**, a utility for converting eps files to pdf format.

## **6.3 Embedding postscript fonts**

When producing PDF output pdftex must embed the fonts used by the document into the PDF output. (Dvi files do not contain actual fonts; they only contain font metrics.) Pdftex looks in the folders specified by the DVIPSHEADERS and TYPE1FONTS paths for Postscript mapping, encoding, and font files. All tex-font-to-postscript-font mappings are listed in the file **pdftex.map** located in the texmf-cmt/fonts/map folder. If you add any fonts to CMacTeX you may have to add entries for those fonts to **pdftex.map**.

# **7 Metafont**

Metafont reads the program in the specified files and outputs font rasters (in gf format) and font metrics (in tfm format). The Metafont language is described in The Metafont Book.

Like TEX, Metafont is normally used with a large body of precompiled macros, and font generation in particular requires the support of numerous macro files. To run Metafont, launch mf, choose **Execute** from the File Menu. Set the directory to any folder you wish and, in the command line dialog box, type

mf \mode=<printengine>; [mag=magstep(n);] input font to start processing font.mf.

Unless you are a font designer the only reason you will launch mf directly is to build a base file. To build a base file, launch mf and select **Build base** from the File Menu. Set the directory to your mfbases folder and, in the command line dialog box, type

mf -ini -jobname=mf plain \input modes \dump

Mf will create a file called mf.base in the mfbases folder.

When it is launched, mf can read the configuration file mf.cnf, which has alternate settings for various memory parameters. It will search for mf.cnf in the folders specified by the MFBASES variable. If this file is not found, mf will use built-in values for these parameters. If mf prints any error messages about its memory capacity being exceeded, you may want to increase some of the values set in mf.cnf. Changing these parameters may require you to rebuild your base files.

#### **7.1 Menu Commands**

#### **7.1.1 File Menu**

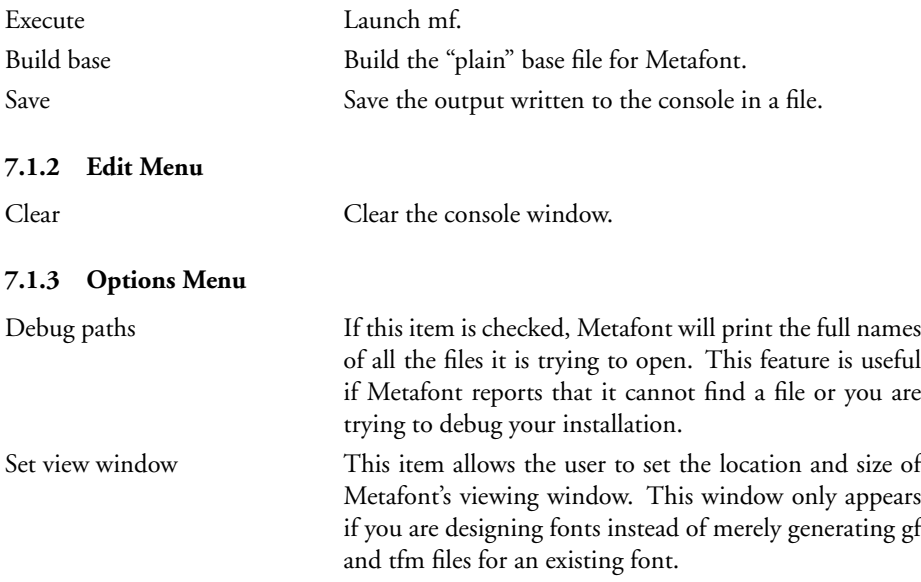

Metafont requires that a number of paths be set correctly in order for it to work at all. The paths used by Metafont include MFINPUTS, MFBASES, and MFPOOL. MFIN-PUTS is the list of folders in which Metafont will look for macro (.mf) files. MFBASES is the list of folders in which Metafont will look for base(.base) files. MFPOOL is the list of folders in which Metafont will look for pool files. These paths are set with the setpaths utility.

Metafont is also included as an OS X tool in the binaries/bin folder. It is this version of mf that is called by maketexpk when it is generating pk files. You can't launch the mf tool yourself.

# **8 Dvips**

Dvips is the program that converts dvi files to Postscript files. It supports hyperpostscript and the partial downloading of Postscript fonts in either pfa or pfb format. Dvips is designed to be called by the CMacTeX program, just like pdftex.

## **8.1 Configuring dvips**

Be sure to read config.ps carefully and modify it appropriately so that dvips uses the correct paper size for your installation. Like pdftex, dvips must include the actual fonts in its output. It reads the file **psfonts.map** in the texmf-cmt/fonts/map folder to translate tex fonts into postscript fonts. If a particular font is not found in **psfonts.map** then dvips will call maketexpk to generate a pk file for that font.

#### **8.2 Automatic Font Generation**

In order to generate the correct pk files dvips needs to know the resolution of your printer and the metafont mode for your printer. These values are entered in config.ps, the main configuration file for dvips. The default resolution is 600 and the default metafont mode is ljfour. Config.ps should contain the settings for your default printer. If you regularly use more than one printer, you should create printer-specific configuration files rather than change the values in config.ps. As an example, suppose that you occasionally print on a NeXT printer. Duplicate config.ps and rename it config.next. Open config.next and change the resolution to 400 and the metafont mode to nexthi. When you run dvips, use the Options Menu to load in the config.next file.

The available metafont modes are listed in modes.mf, which should be located in your mfinputs folder. If you ever have to build the metafont base file, be sure to include modes.mf.

# **9 Macdvi**

Macdvi is the program for previewing dvi files. It automatically resolves virtual fonts and provides full support for color. Even if a dvi file contains no color commands you can still set foreground and background colors for easier viewing. Since macdvi draws an entire page in an offscreen bitmap before showing the page on a computer screen, colored text on a colored background is drawn correctly. Macdvi automatically redisplays an open dvi file if that file has been modified by another program. The redisplay occurs when macdvi is brought to the front.

## **9.1 Displaying fonts**

Macdvi can only display fonts that are in pk format and it automatically generates any pk files it needs either from metafont sources or from postscript pfb files. When it encounters a font it first searches for an existing pk file for that font and size. If one is not found it calls **maketexpk** to generate a pk file of the appropriate size. Maketexpk first tries to build the pk file from metafont sources using **mf** and **gftopk**. If no metafont sources for the font are found maketexpk tries to generate the pk file from a postscript pfb file by calling **gsftopk**. To find the appropriate postscript font for the given tex font maketexpk reads **psfonts.map**, the same mapping file used by **dvips**. MacGhostView must be installed in order to convert postscript fonts to pk files.

## **9.2 Displaying graphics**

It can't display any Postscript code included in a dvi file with a  $\searrow$  special $\}$  or with a package like pstricks. Macdvi is a dvi previewer, not a Postscript previewer. It can display included encapsulated Postscript files by converting them to PDF format and displaying the PDF graphics. MacGhostView must be installed in order to convert eps files to pdf files.

## **9.3 Src specials**

If pdftex is run with the "Enable synctex" option, then the dvi file contains information linking it to the tex source files. If you option-click in a paragraph in a displayed page macdvi will print the line number and the name of the source file corresponding to the mouse click. If you are using either TextWrangler or BBEdit macdvi will ask your editor to open the source file and highlight the line. There is a TextWrangler-BBEdit script for jumping from a location in the tex source file to the corresponding position in the dvi file.

## **9.4 Menu Commands**

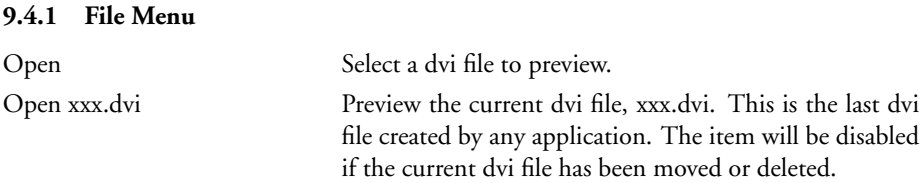

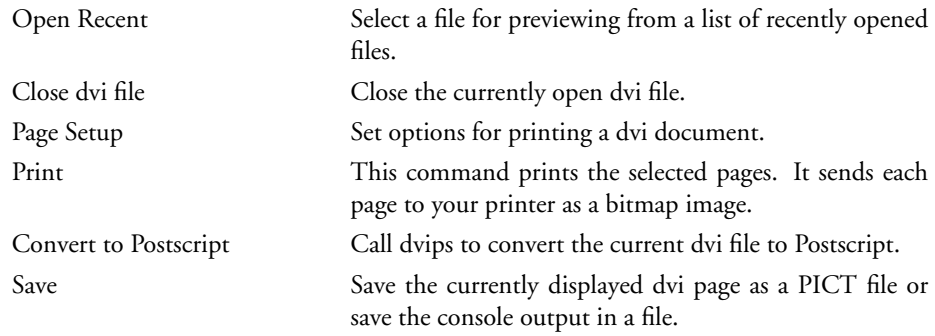

## **9.4.2 Edit Menu**

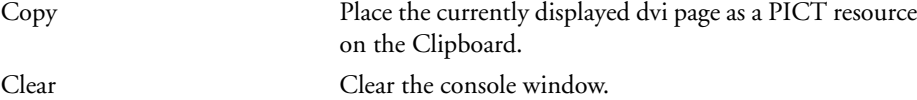

# **9.4.3 View Menu**

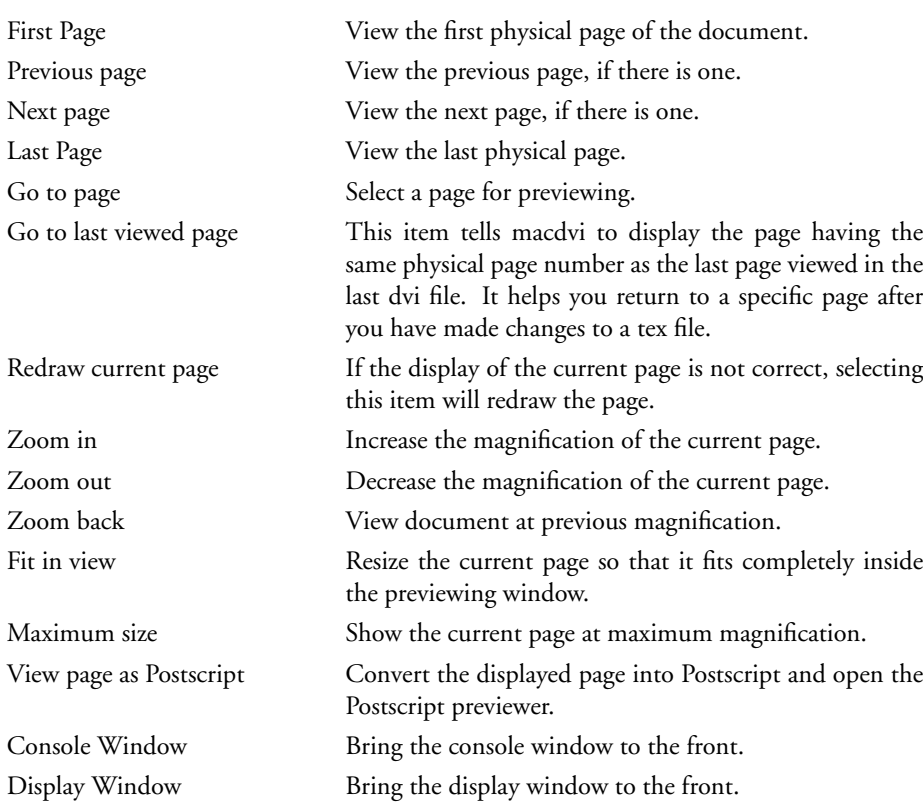

# **9.4.4 Page Menu**

This menu is just a list of the pages in the current dvi file. Selecting one of them displays that page. Only the first 100 pages are listed under this Menu.

#### **9.4.5 Options Menu**

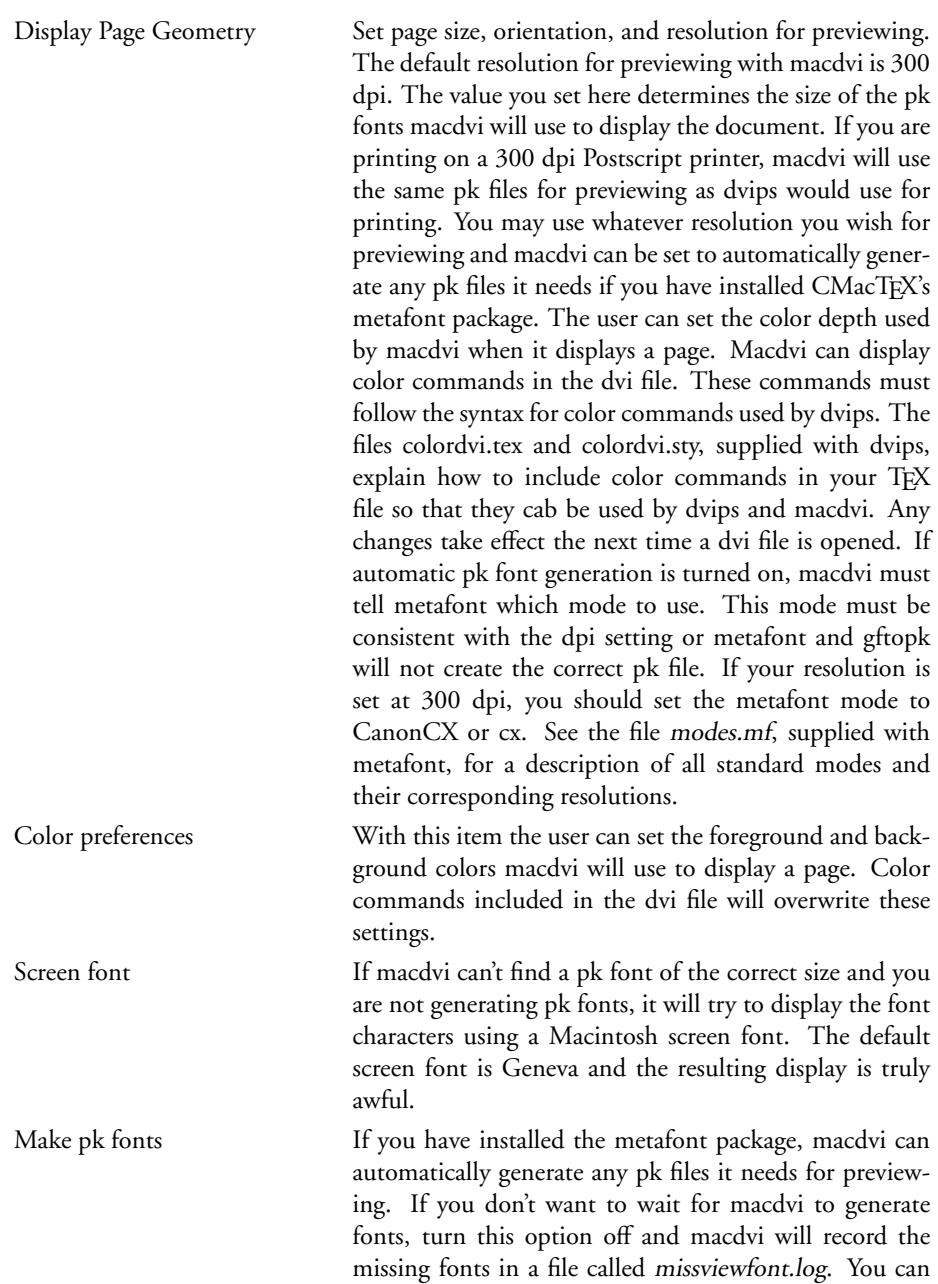

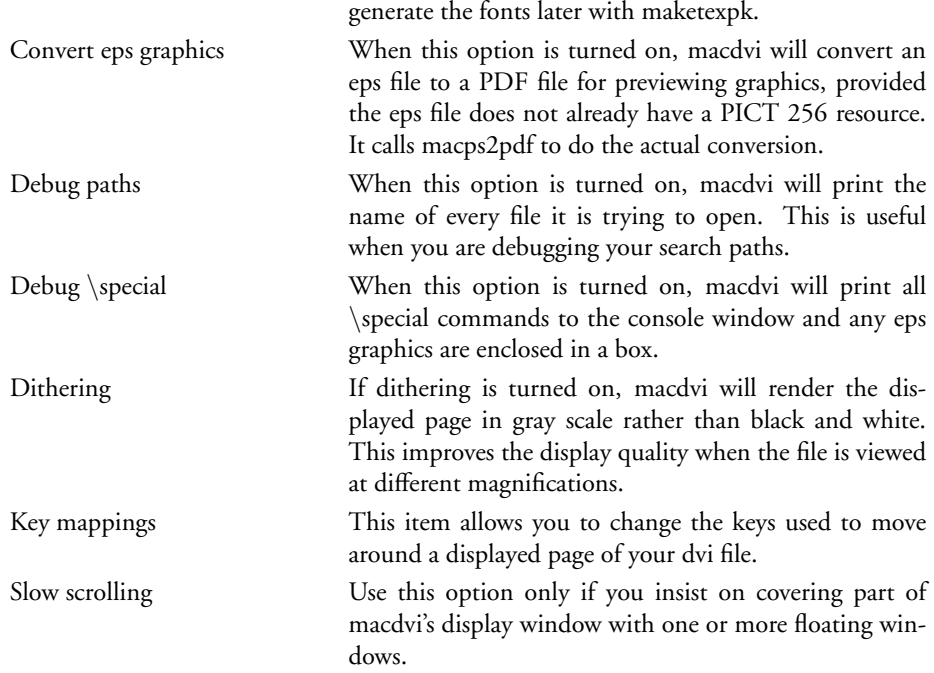

## **9.5 Key Mappings**

Pressing various keys while the display window is in front moves you around the page and the document as follows.

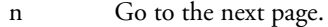

- p Go to the previous page.
- f Go to the first page.
- l Go to the last page.
- g Call the Goto Page Dialog Box.
- h Center the page horizontally.
- v Center the page vertically.
- i Zoom in (increase magnification).
- o Zoom out (decrease magnification.
- u Scroll upward one screen. If at the top of a page, scroll to the bottom of the previous page.
- d Scroll downward one screen. If at the bottom of a page, scroll to the top of the next page.

The four arrow keys also move you around a page in small increments. The "page up" and "page down" keys work just like the 'u' and 'd' keys respectively. The "home" key takes you to the upper left-hand corner of a page while the "end" key takes you to the lower right-hand corner.

# **10 Other Programs**

CMacTEX includes several other programs usually found in any TEX installation.

#### **10.1 Bibtex, MetaPost, and MakeIndex**

Bibtex, metapost, and makeindex are described in the standard books concerned with TEX. Makeindex, mpost, and bibtex should be called from the CMacTeX program..

## **10.2 Epstopdf**

This utility can used to convert a batch of eps files to PDF format. Just select the eps files in the Finder and drag the icons onto the epstopdf program.

#### **10.3 Postscript Utilities**

The type1 font utilities are useful when converting Postscript fonts between pfa, pfb, and Macintosh format. To convert a number of files you should use one of the Apple Scripts provided with CMacTEX.

### **10.4 OS X Tools**

These tools are located in the binaries/bin folder. They can't be launched from the Finder. Maketexpk calls **mf**, **gftopk**, and **gsftopk** and metapost calls **dvitomp**. These binaries are implemented as tools rather than as programs for speed and efficiency.

#### **10.5 MakeTeXPK**

Maketexpk is a CMacTeX utility for generating pk files. It is called by macdvi, pdftex, and dvips when automatic font generation is activated. If automatic font generation is not activated, these programs generate a file called missfont.log or missviewfont.log which contains a list of commands for making any missing pk fonts. Later maketexpk can be run on this file and it generates the missing fonts.

If you have a collection of pk fonts to make, you can create a list of the fonts and their magnifications in a file and run maketexpk on that file. Each line in the file should consist of a font name, a design size, a base size, and an optional metafont mode. A typical line would be

```
cmr10 360 300 CanonCX
```
which would produce cmr10.360pk. If no metafont mode is given, the value of localfont, as defined in modes.mf when the metafont base file was created, will be used. The mode set by localfont can be overwritten by setting the metafont mode with the Options Menu. Of course, the Metafont mode must match the base size. To produce a family of pk files you could have the following lines in your file:

cmr10 300 300 CanonCX

cmr10 329 300 CanonCX cmr10 360 300 CanonCX cmr10 432 300 CanonCX cmr10 518 300 CanonCX cmr10 622 300 CanonCX

or just

if CanonCX is your localfont setting or if CanonCX was set with the Options Menu.

# **11 Working with Text Editors**

CMacTEX can be fully integrated with Alpha, BBEdit, and TextWrangler and it is possible to run most of the programs from within either of these popular editors. With Menu selections in your editor, you can have TEX process the file displayed in the front window, return automatically to the editor and go to the offending line if TEX detects an error, preview the dvi file corresponding to the front window (if it exists), convert a dvi file to Postscript and view the Postscript file. These operations are handled quite differently in Alpha and BBEdit or Textwrangler.

For BBEdit or Textwrangler I have written seventeen Apple Scripts: Convert dvi to ps, Convert ps to pdf, Goto dvi page, Goto pdf page, latex, latex with src specials, Make bib, Make index, Open Log File, Open Macro File, pdflatex, pdftex, tex, tex with src specials, View dvi, View pdf, and View ps. These scripts should be placed in your BBEdit or TextWrangler Scripts Folder. You will have to edit all of the scripts with Script Editor to get them to work on your computer.

The scripts perform the indicated action on either the .tex file in the front window, or the dvi file or Postscript file associated with the front window. If you have returned to BBEdit from tex by typing an 'e' at a ? prompt, BBEdit will highlight the line tex reported as containing an error. If you are viewing a dvi file containing  $\frac{\sec x}{\csc x}$ and option-click in a paragraph in a displayed page, macdvi will tell BBEdit to open the corresponding source file and BBEdit will highlight the first line of the selected paragraph. The "tex" script calls pdftex with the plain format, the "latex" script calls pdftex with the pdflatex format, both producing dvi output. The "pdftex" script calls pdftex with the pdftex format, and the "pdflatex" script calls pdftex with the pdflatex format, producing PDF output.

Alpha comes with its own set of commands for interacting with TEX.